### **【練習版】111/5/31(二) 10:00 起至 6/07(二) 17:00止 【正式選填】111/6/09(四) 10:00 起至 6/14(二) 17:00止**

**選填登記志願系統**

 $\mathbf{\Theta}$ 

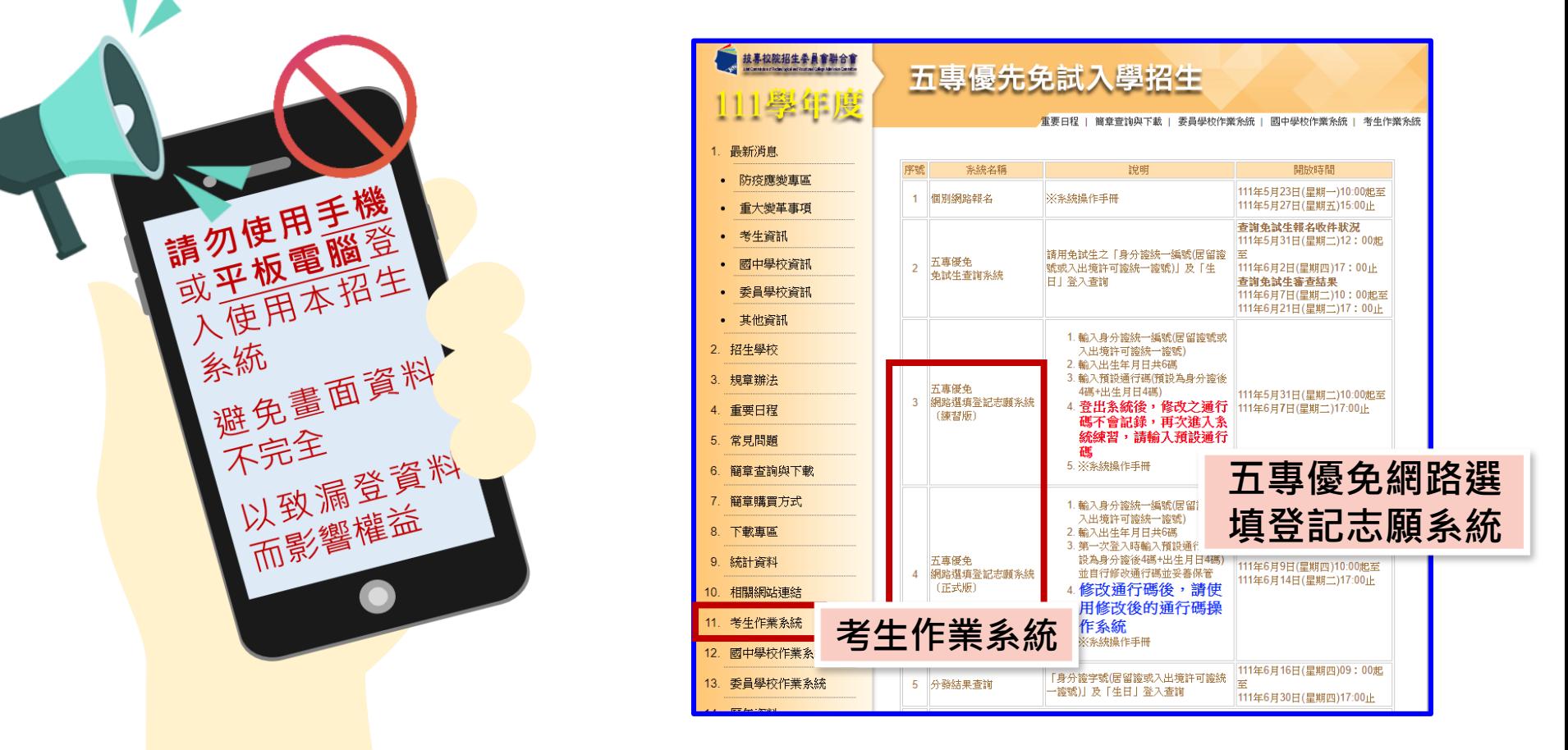

https://www.jctv.ntut.edu.tw/u5/contents.php?academicYear=111&subId=265

登入系統前,請先下載【系統操作手冊】詳讀手冊資訊及選填志願流程

### **正式選填登記志願時間**

**111/6/09(四) 10:00 起至 6/14(二) 17:00止**

# **選填登記志願注意事項提醒**

**選填登記志願系統**

- **1. 請勿使用 平板、 手機登入選填登記志願系統**
- **2. 請留意!不得同時開啟多個瀏覽器重覆登入系統。同一時間、同一帳號 僅允許一人上網選填登記志願**
- 3. 為避免網路壅塞,請儘早上網選填登記志願,逾期概不受理
- **4. 五專優先免試為全國一區,選填登記志願最多30個為限**
- **5. 選填志願前,請與家長充分溝通、確認志願順序,再登入系統選填**
- **6. 自行設定之通行碼為重要憑證,請務必列印或下載,並妥善保存**
- **7. 志願一旦點選【確定送出】即無法修改,請審慎考量確認志願及志願序**
- 8. 志願送出之後,系統畫面顯示【您已完成網路選填登記志願】訊息並產 **生志願表**
- **9. 務必列印或下載志願表存檔,以免申請分發結果複查時 ,未檢附不予受 理**

**1、系統登入**

### **請使用google chrome瀏覽器 進入選填登記志願系統**

- **登入輸入身分證統一編號(居留證號或入出境許可證統一證號) 輸入出生年月日(6碼)**
	- **❸輸入預設通行碼** 
		- **(首次登入請先使用預設通行碼-身分證後4碼+出生月日4碼)**
	- **<sup><b>**的證碼</mark></sup>
	- **<sup>●登入後,務必設定新通行碼(不可輸入空格及中文字,並留意大小寫)**</sup>

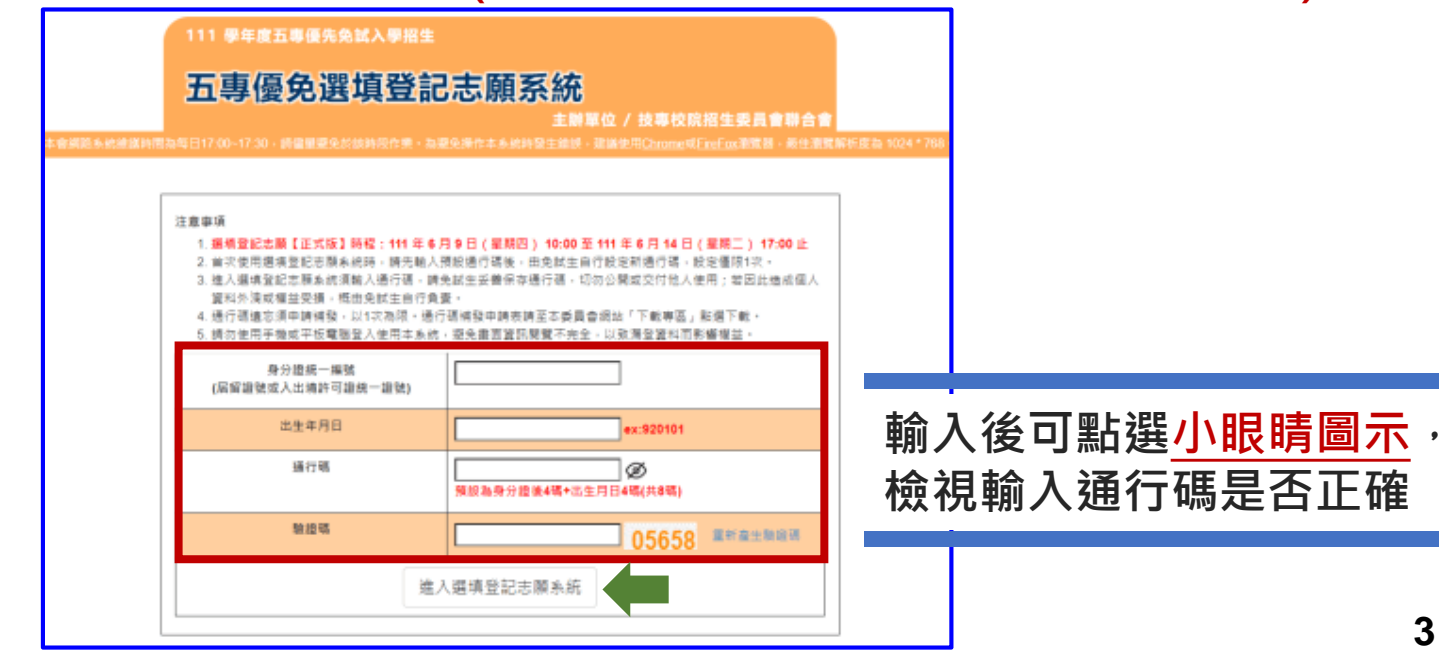

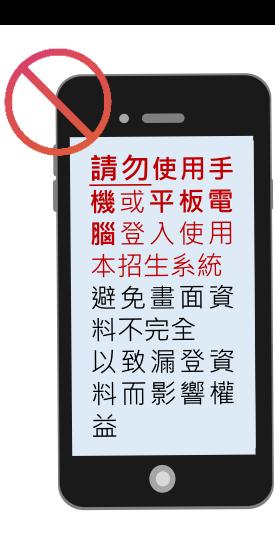

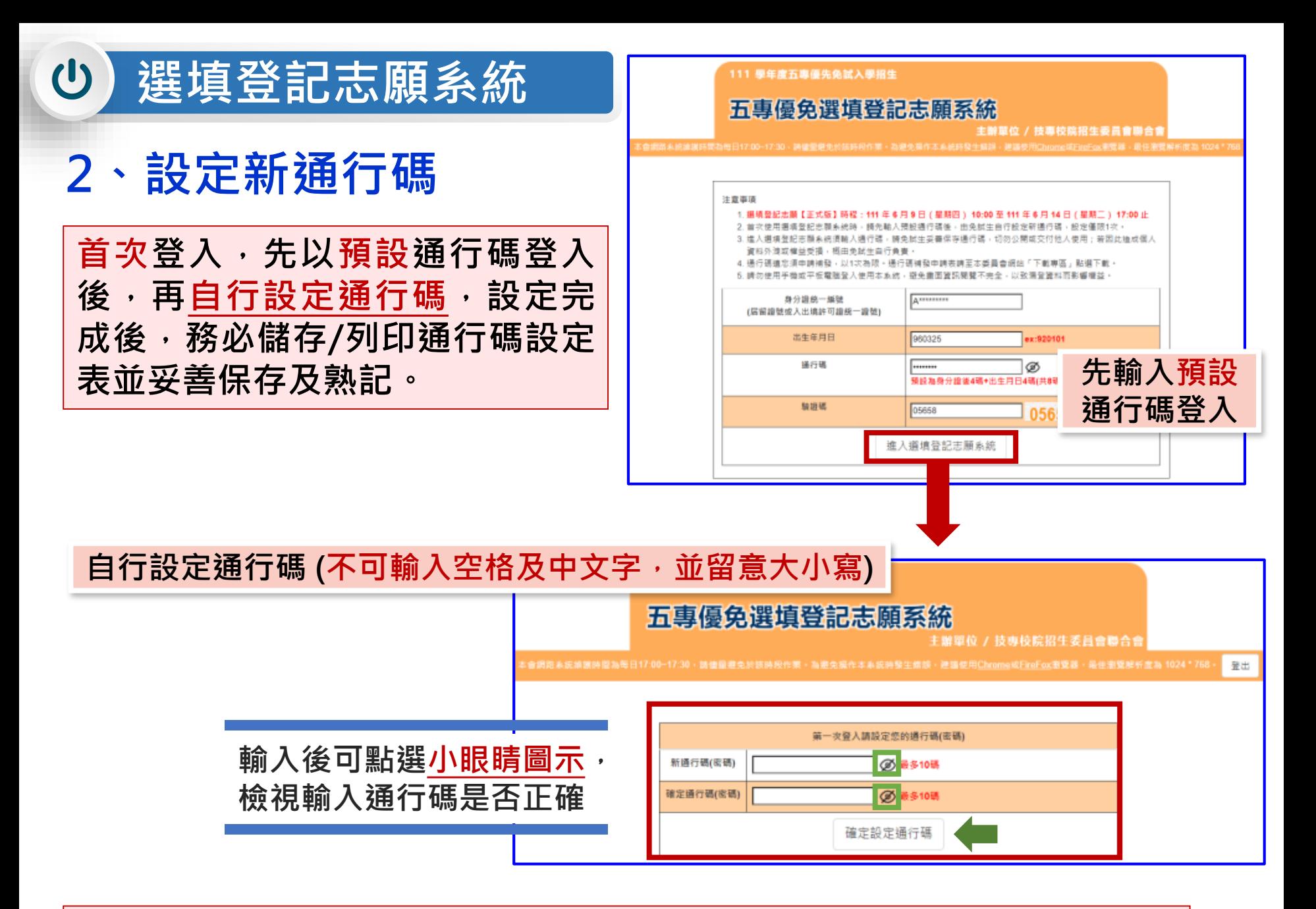

通行碼切勿提供給他人使用,如因此造成個人資料外洩或權益受損,概由免試生自行負責

# **選填登記志願系統 3、列印、儲存設定通行碼**

 $\mathbf{\Theta}$ 

➢**免試生自行設定通行碼確定後,務必請儲存或列印通行碼設定表並妥善 保存及熟記。**

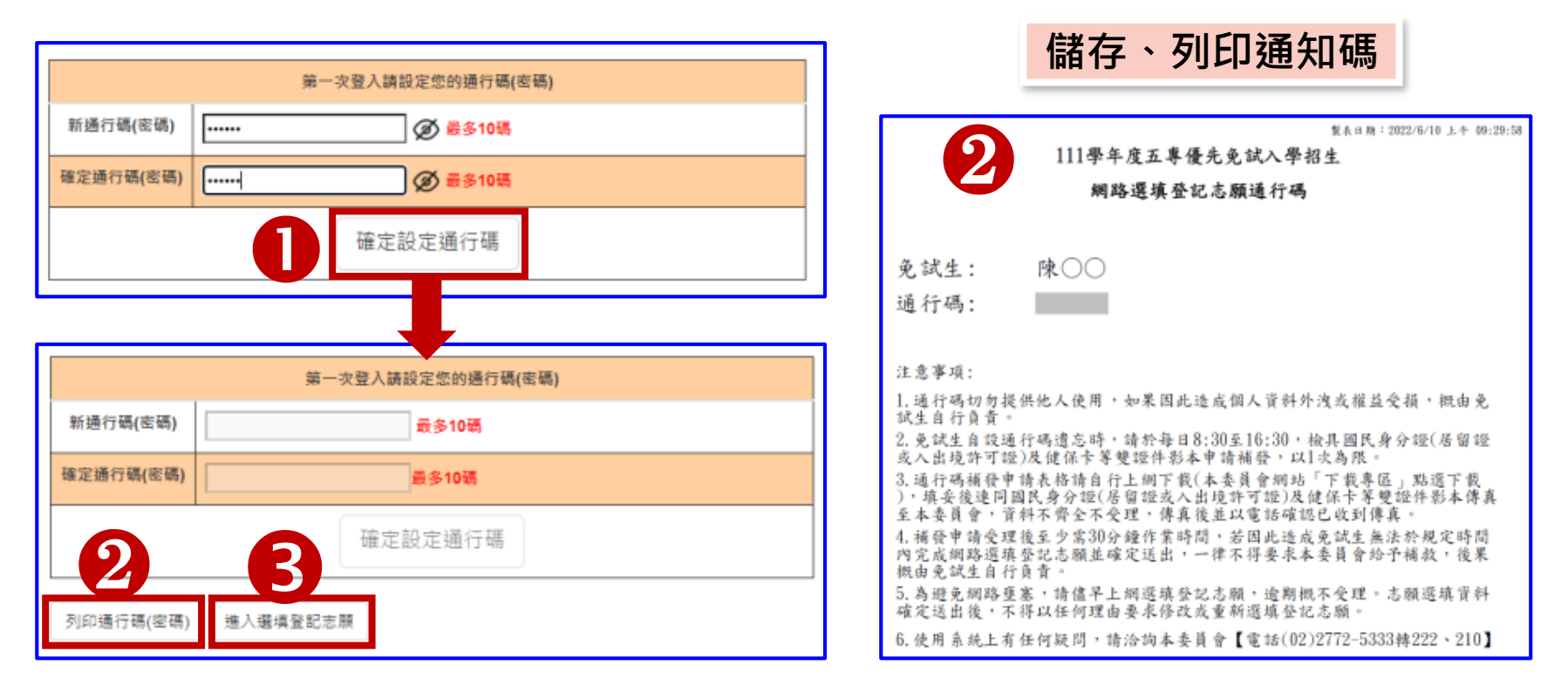

➢**遺忘自設通行碼:請至本委員會網站「下載專區」下載【忘記通行碼申 請切結書】,填妥資料、黏貼雙證件影印本,傳真(02-2773-8881)至本 委員會申請補發,以1次為限。**

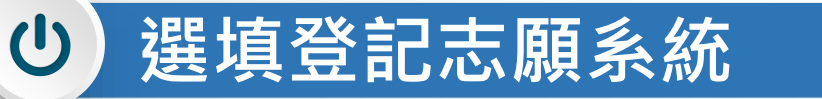

### **4、閱讀選填登記志願規定說明**

**請詳讀【選填登記志願規定說明】,以免權益受損**

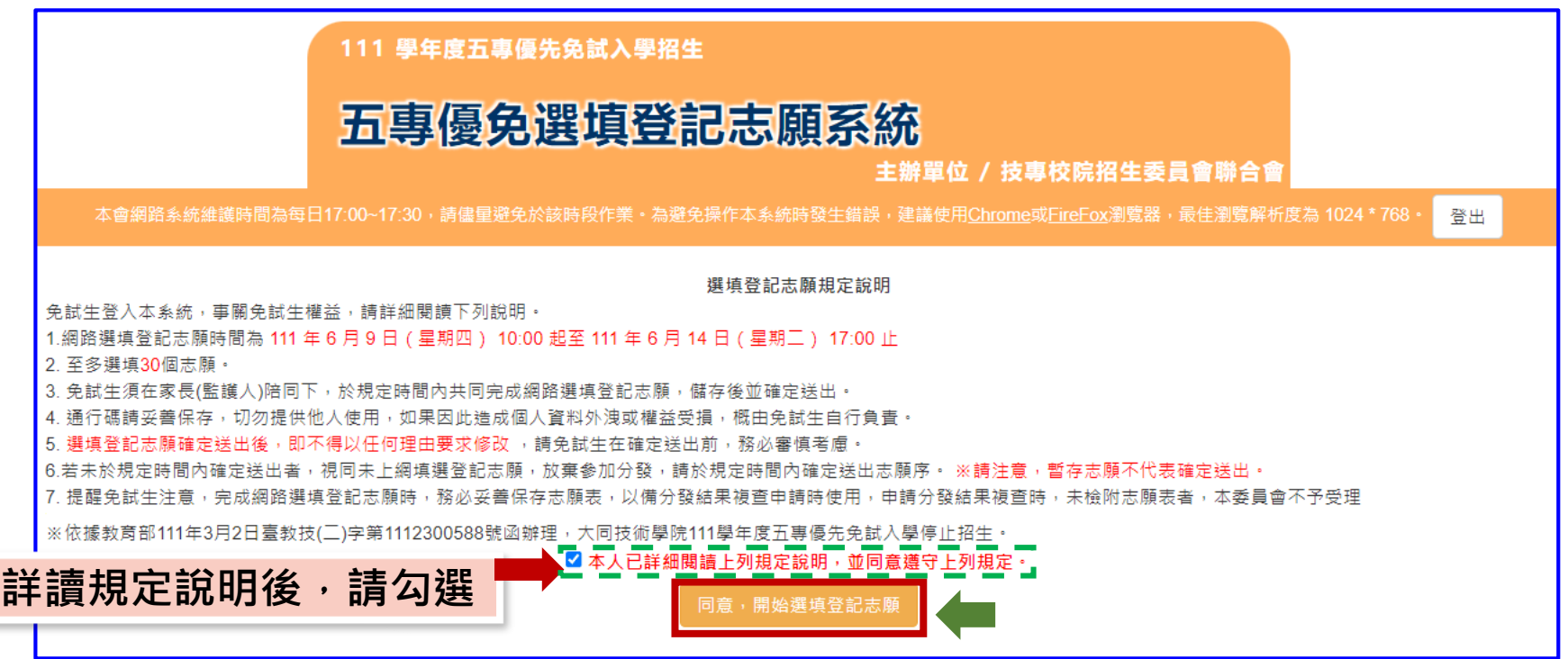

# **5、選填志願及順序(1/6)**

**選填登記志願系統**

<u>(၂</u>

### **提醒:就各招生學校各科(組)選填登記為志願,最多以30個為限**

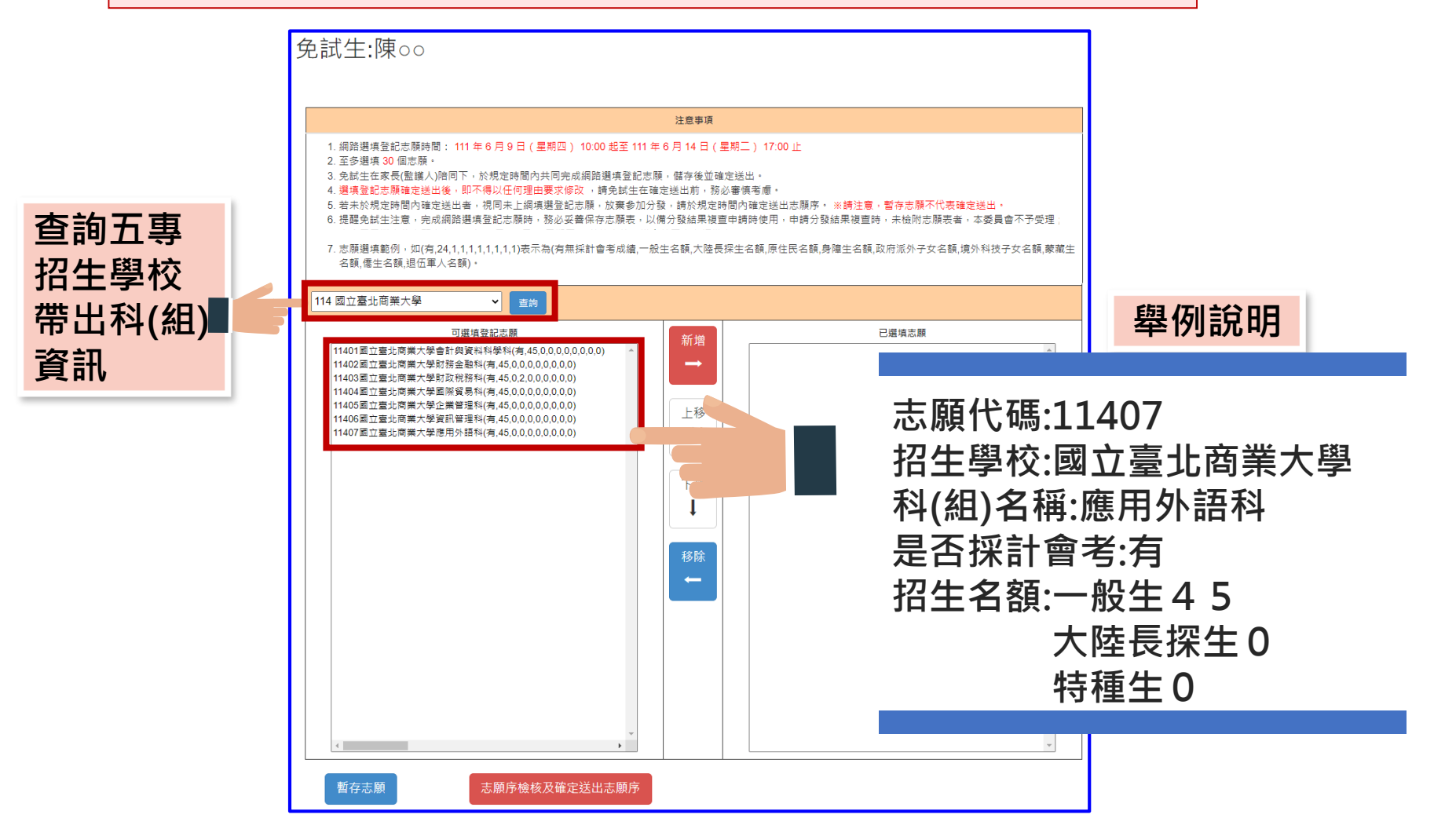

#### $\bigcirc$ **選填登記志願系統**

# **、選填志願及順序(2/6)**

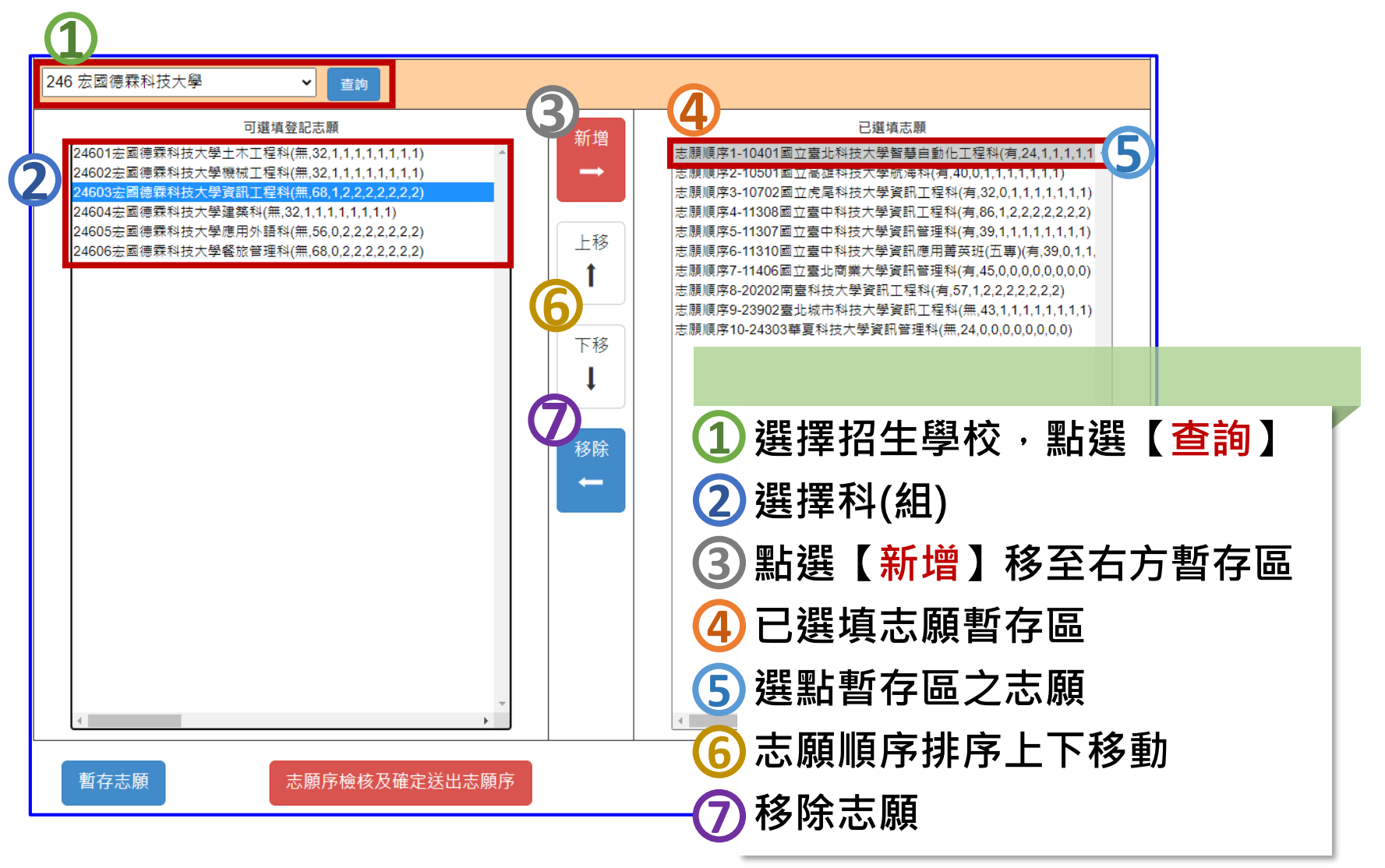

# **5、選填志願及順序(3/6)**

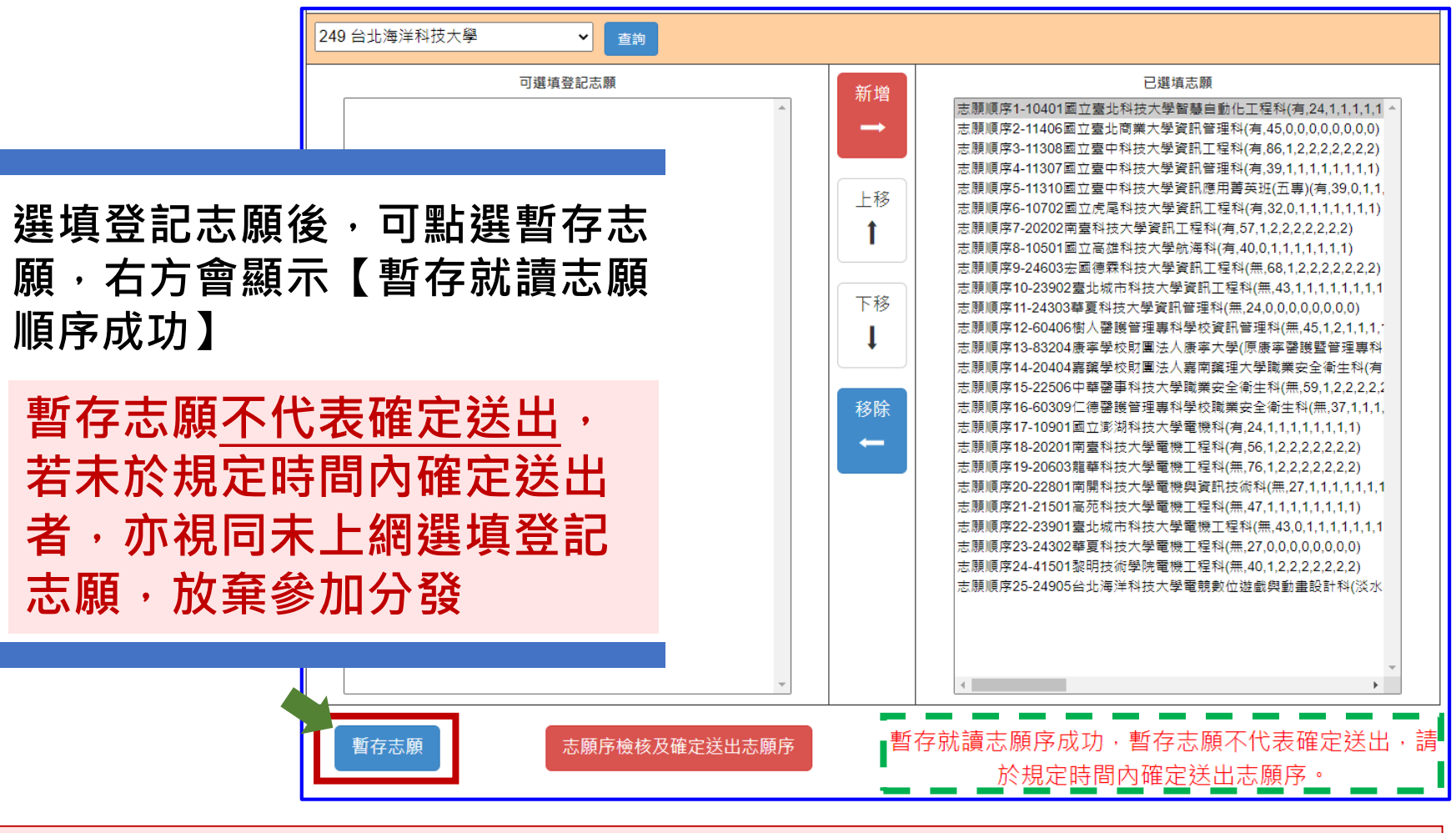

提醒:為避免網路壅塞,請儘早上網選填登記志願並送出,逾期概不受理

#### $\mathbf{\Theta}$ **選填登記志願系統**

### **5、選填志願及順序(4/6)**

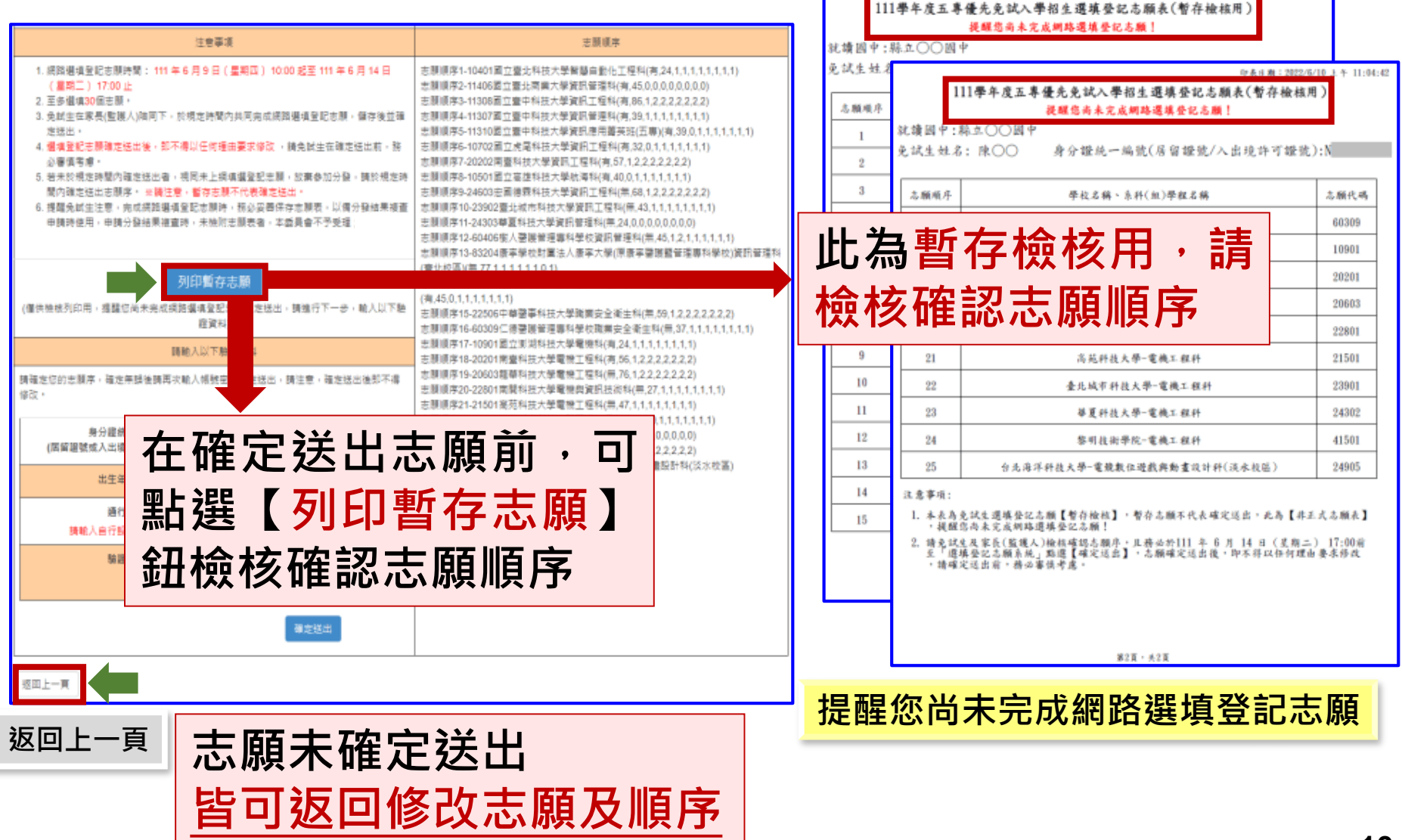

印本日期:2022/6/10

 $11:04:4$ 

#### <u>(၂</u> **選填登記志願系統 1 5、選填志願及順序(5/6) 確認志願順序選填無誤後, 須輸入: 確認所選填之志願及志願順序 身分證統一編號(居留證號或 是否無誤 入出境許可證統一編號)、 出生年月日、** 注意事項 丰丽顺度 1. 網路選填登記志願時間: 111 年 6 月 9 日 (星期四) 10:00 起至 111 年 6 月 14 日

3. 鱼就生在家具(監護人)除同下,於規定時間内共同実成網路選債登記志剛 定送出 4 選壇登記志願確定送出後,即不得以任何理中要求修改 ,語免試生在確定送出前,務 必審慎考慮 5. 若未於規定時間内確定送出者,視同未上網填選登記志願,放棄参加分發,請於規定時

(星期二) 17:00 止

2. 至多選填30個志願。

返回上一頁

- 關內確定幾出志願席,※請注章,暫在志願不代夷確定幾出
- 6. 提醒免試生注意,完成網路選填登記志願時,務必妥善保存志願表,以備分發結果複查 申請時使用,申請分發結果複查時,未檢附志願表者,本委員會不予受理

列印暫存志願

(僅供檢核列印用,提醒您尚未完成網路選填登記志願確定送出,請進行下一步,輸入以下驗 諮資料)

請輸入以下驗證資料

諸確定 志願席,確定無誤後諸再攻輸入帳號率碼確定送出,諸注意,確定送出後即不得

**1** 身分證統一編號 出生年月日 通行碼  $\overline{...}$ Ø 請輸入自行設定之通行碼 驗證碼 97310 97310

**2**

確定送出

志願順序1-10401國立臺北科技大學智慧自動化工程科(有.24.1.1.1.1.1.1.1.1.1 志願順序2-11406國立臺北商業大學資訊管理科(有,45,0,0,0,0,0,0,0,0) ||頭順序3-11308國立臺中科技大學管訊工程科/有.86.1.2.2.2.2.2.2.2) 11307國立臺中科技大學咨訊管理科/看 39 1 1 1 1 1 1 1 1 1 |簡順席5-11310國立春中科技大學管訊應用善英班(五事)/有 - 問順度6.40702周立衛屋科共大學咨詢工程科/右 32.0.4.4.4.4.41 ||原順序7-20202南臺科技大學資訊工程科(有,57,1,2,2,2,2,2,2,2) も願順序8-10501國立高雄科技大學航海科(有.40.0.1.1.1.1.1.1.1) #|簡順席9-24603#|國俸霞科技大學資訊工程科/無 68.1 ??????? 0-23902臺北城市科技大學資訊工程料/無 43 1 1 1 1 1 1 1 1 1 -<br>志願順席11-24303藝夏科技大學資訊管理科/無 24 0 0 0 0 0 0 0 0 0 - 随順应12-60/06樹人學證管理車科學統管訊管理科/無 /5 1 2 1 1 1 1 1 1 1 |開順度13-83204唐案學校財團法人唐案大學(原唐案罄讓驛管理事科學校)資訊管理# 度北校區)(無.77.1.1.1.1.1.1.0.1)

志願順席14-20404真邃學校財團法人真南邃理大學職業安全衛生科  $\equiv$  45 0 1 1 1 1 1 1 1 1

- 簡順度16-60309仁傳醫議管理車科學校職業卖全衛生科/無 37 1 1 1 1 1 1 1 1 1 :願順序17-10901國立澎湖科技大學電機科(有,24,1,1,1,1,1,1,1,1,1) 20201南臺科技大學電機工程科(有,56,1,2,2,2,2,2,2,2) 20603龍華科技大學雷機工程科(無 76.1.2.2.2.2.2.2) 5 随順席22-23901 臺北城市科技大學電機工程料/無 43.0 1 1 1 1 1 1 1 1 1 志願順序24-41501黎明技術學院電機工程科(無,40,1,2,2,2,2,2,2,2) 志願順序25-24905台北海洋科技大學電競數位遊戲與動畫設計科(淡水校區 (有.36.1.1.1.1.1.1.1.1)

### **通行碼及驗證碼 即可點選確定送出**

**輸入後可點選小眼睛圖示, 檢視輸入通行碼是否正確**

# **2 注意**

**確定送出即不可修改志願 及順序**

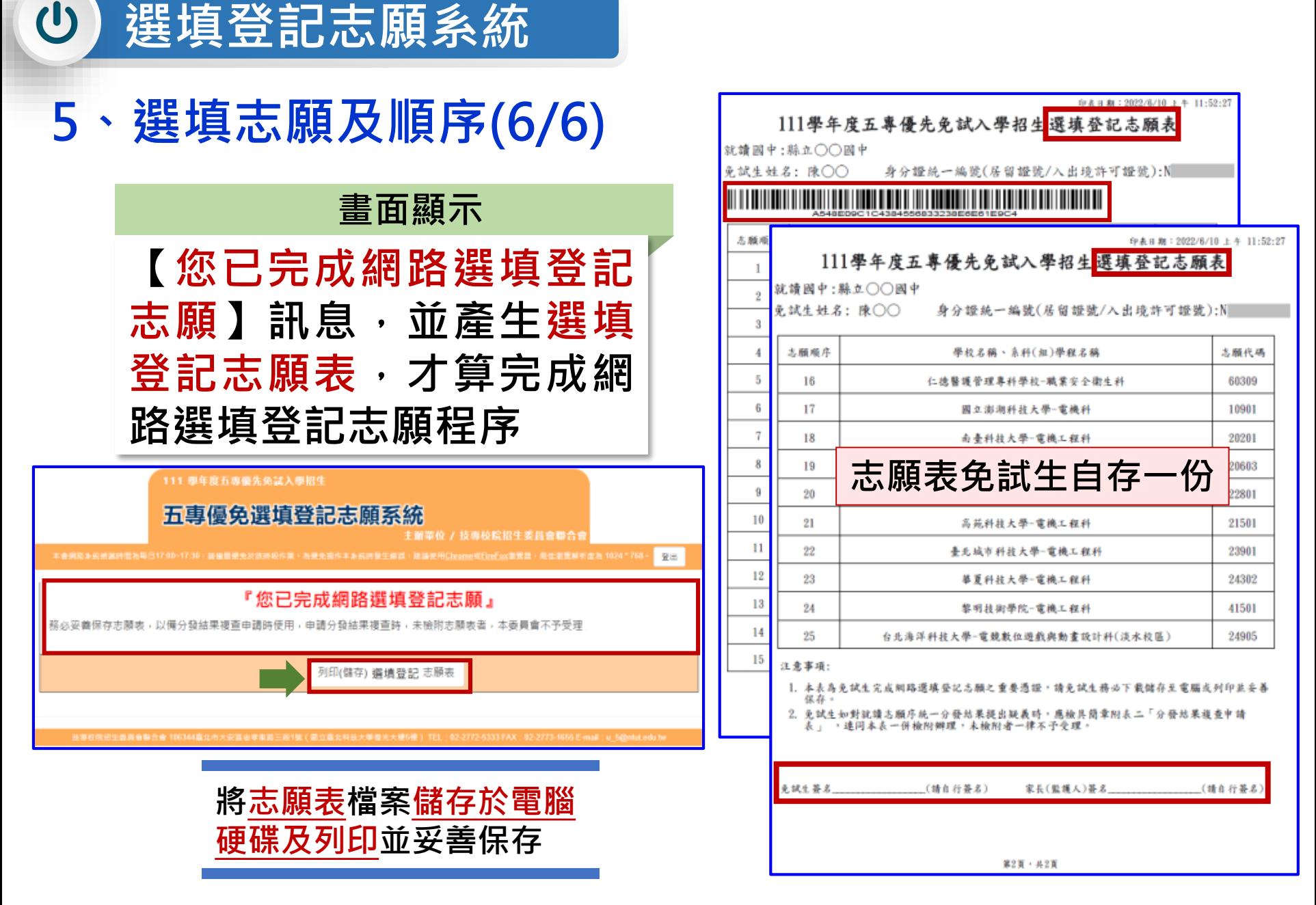

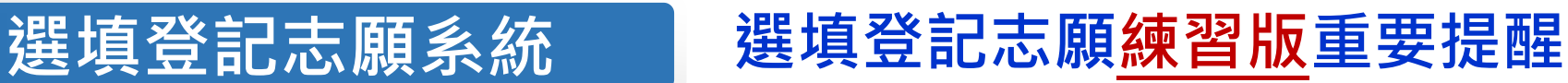

**【練習版】111/5/31(二) 10:00 起至 6/07(二) 17:00止**

 $\mathbf{\Theta}$ 

- **1. 為讓免試生熟悉網路選填登記志願系統操作,開放網路選填登記志願系 統【練習版】,請免試生踴躍至本委員會網站登入練習熟悉介面流程或 試填志願順序**
- **2. 本項服務僅作為網路選填登記志願之參考,亦不作為分發之依據**
- **3. 【練習版】系統不儲存免試生修改後之通行碼,亦不延用至正式版。** 故練習進行網路選填登記志願確定送出操作時,通行碼須輸入 **預設(身分證後4碼+出生月日4碼)共8碼**

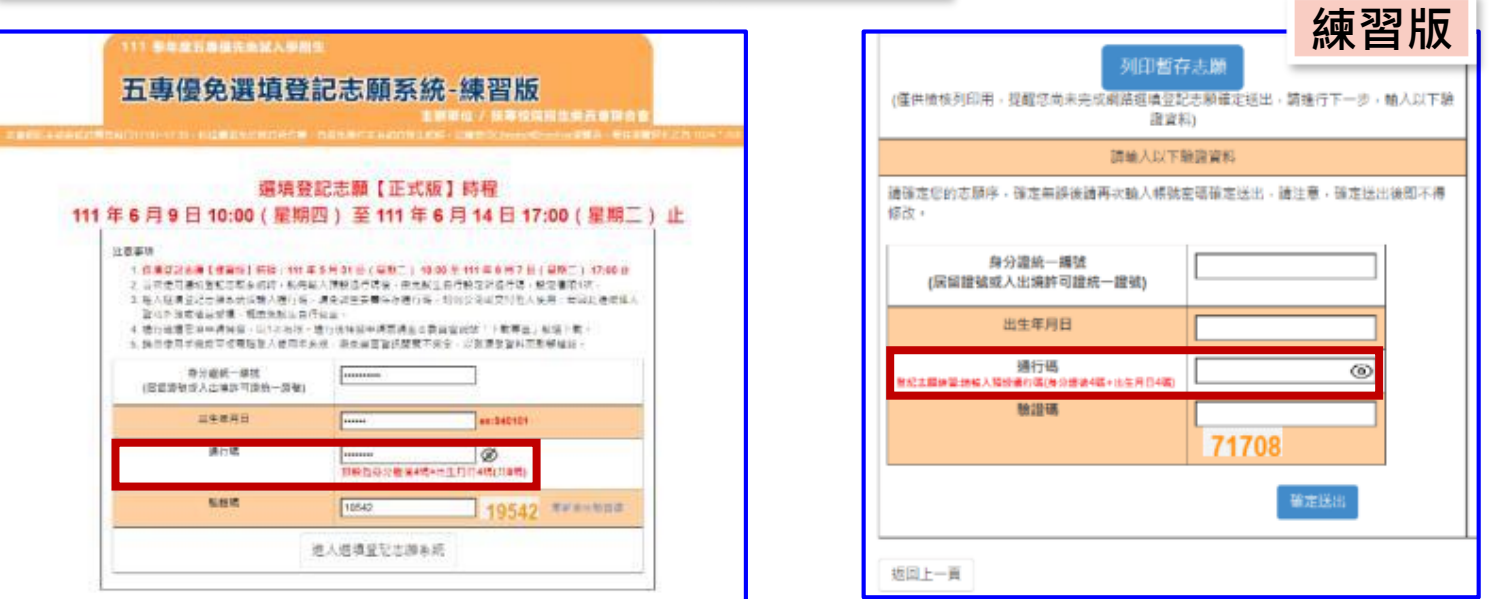